## **REGULADOR AUTOMÁTICO DEL FACTOR DE POTENCIA**

## **RPC 8LGA**

### **(Código A250600006CF025)**

### **MANUAL OPERATIVO**

### Atención!

- $\checkmark$  Leer atentamente el manual antes de la utilización y la instalación.
- $\checkmark$  Este aparato debe ser instalado por personal cualificado, respetando las normas implantación, con el fin de evitar daños a personas o cosas.
- $\checkmark$  Antes de cualquier intervención sobre el instrumento, quitar tensión las entradas de medida y de alimentación y cortocircuitare los transformadores de corriente.
- $\checkmark$  El fabricante no asume responsabilidad en caso de utilización abusiva del dispositivo.
- $\checkmark$  Un interruptor de circuito debe ser incluido en la instalación eléctrica del edificio. Debe ser instalado cerca del equipo y a poca distancia del operador.
- $\checkmark$  Debe estar marcado como dispositivo de desconexión del equipo: IEC / EN 61010-1 § 6.11.2.1.

## **ÍNDICE**

- **1.** Introducción
- **2.** Descripción
- **3.** Función de las teclas frontales
- **4.** Indicaciones sobre display
- **5.** Modos de funcionamiento
	- **5.1**. Modo MAN/AUT
	- **5.2**. Modo manual (MAN)
	- **5.3**. Modo automático (AUT)
- **6.** Medidas
- **7**. Bloqueo teclado
- **8.** Expansibilidad.
- **9.** Puerta de programación IR
- **10.** Enfoque parámetros por PC
- **11.** Enfoque parámetros desde el panel frontal
- **12.** Enfoque rápida TA
- **13**. Tabla de los parámetros
- **14**. Alarmas

**14.1.** Descripción de los alarmas

- **14.2.** Propiedad de default de los alarmas
- **15**. Menú mandos
- **16.** Utilización de la chiavetta WIFI CX02
- **17.** Instalación
- **18.** Esquemas de conexión
- **19.** Disposición bornes
- **20.** Dimensiones mecánicas y perforación panel
- **21**. Características técnicas

# **1. Introducción**

El regulador del factor de potencia automática RPC 8LGA ha sido diseñado para ofrecer funciones con tecnología de última generación para el factor de potencia aplicaciones de compensación. Construido con componentes dedicados y extremadamente compactos, el RPC 8LGA combina lo moderno diseño del panel frontal con la instalación práctica y la posibilidad de expansión de la parte trasera, donde un módulo de expansión puede ser ranurada. La pantalla LCD proporciona una interfaz de usuario clara e intuitiva.

# **2. Descripción**

- Controlador automático del factor de potencia.
- Montaje a panel, contenedor standard 144x144mm.
- Pantalla LCD retroiluminada.
- Versiones:
	- o 8LGA con 8 peldaños, expansible a 14 max
- 5 teclas de navegación por funciones e impostaciones.
- Mensajes de alarma con textos en 6 lenguas.
- Autobús de expansión con 2 slot por módulos de expansión:
	- o Interfaces de comunicación RS232, RS485, USB, Ethernet.
	- o Salís a relés adicionales
- Elevada esmero de las medidas en verdadero valor eficaz (TRMS)
- Vasta gama de medidas disponibles, inclusivas de THD de tensión y corriente con análisis de las individuales armónicas hasta el15.mo orden.
- Entrada de medida tensión separada por la alimentación, utilizable con TV en aplicaciones de mediana tensión.
- Alimentación auxiliar a amplio intervalo de tensión (100-440 VAC)
- Interfaz de programación óptica fachada, aislado galvánicamente, alta velocidad, impermeable, compatible con llavín USB y WIFI.
- Protección impostaciones vía contraseña a 2 niveles.
- Copia de seguridad de las impostaciones originales.
- Sensor de temperatura incorporado.

## **3. Función de las teclas frontales**

- Selección a rotación entre las medidas disponibles. También usado por el acceso a las minutas de programación.
- Sirven para programar valores y seleccionar peldaños.
- E.F Sirve para seleccionar la modalidad operativa automática.
- **Nu** Sirve para seleccionar la modalidad operativo manual

## **4. Indicaciones sobre el display**

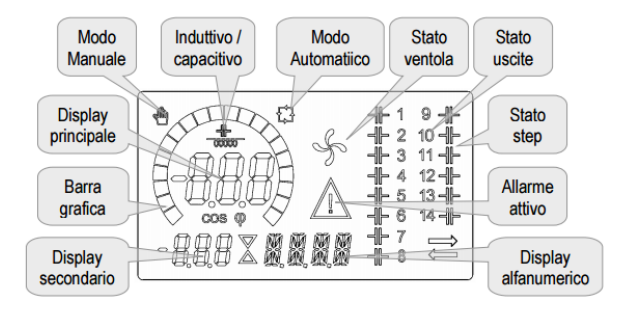

## **5. Modos operativos**

## **5.1.Modos MAN y AUT**

- Los iconos AUT y MAN indican la modalidad de funcionamiento automático o manual.
- Para cambiar las modalidades de funcionamiento automático/manual mantener

presionados las teclas  $\overline{p}$  o por 1 según.

 La modalidad de funcionamiento queda también memorizada en ausencia de la tensión de alimentación.

## **5.2. Modo Man**

- Cuando la unidad está en modo manual, puede seleccionar uno de los pasos y conectado de forma manual o desconectarlo.
- Además del icono específico, la pantalla alfanumérica muestra al hombre con el fin de poner de relieve la condición de modo manual. Prensa mode para ver las otras mediciones, como de costumbre.
- Mientras que en la pantalla aparece el hombre, es posible seleccionar el paso para estar encendido o apagado. Para seleccionar un paso, utilice los botones ▲ o▼. El paso seleccionado parpadeará rápidamente.
- Prensa mode para activar o desactivar el paso seleccionado.
- Si el paso seleccionado todavía no ha agotado el tiempo de reconexión, el
- $\bullet$  Icono  $\bullet$  parpadeará para indicar que la transacción tiene que ser aceptada y se llevará a cabo tan pronto como sea posible.
- La configuración manual de los pasos se mantiene incluso cuando se quita la tensión de alimentación. Cuando se restablezca el suministro, el estado original de los pasos que se restaura.

## **5.3. Modo AUT**

 En modo automático, el controlador calcula la configuración óptima de pasos de condensadores con el fin de llegar a la coso conjunto.

 Los criterios de selección se tienen en cuenta muchas variables, tales como: la potencia de cada paso, el número de operaciones, el total tiempo de uso, el tiempo de reconexión, etc.

 El controlador muestra la inminente conexión o desconexión de los pasos con el parpadeo de su número de identificación (izquierda).El parpadeo puede durar en los casos en los que la inserción de un paso no es posible debido al tiempo de reconexión (descarga tiempo del condensador).

 El dispositivo inicia correcciones automáticas cuando hay una petición media potencia reactiva (delta-kvar) más alto que 50% del paso más pequeño, y el coso medido es diferente del punto de ajuste.

# **6. Medidas**

 El controlador RPC 8LGA proporciona un conjunto de mediciones que aparecen en la pantalla alfanumérica, conjuntamente con el coso corriente que siempre se visualiza en la pantalla principal.

Pulse la tecla mode para desplazarse a través de las medidas en la rotación.

 Después de 30 segundos sin pulsar ningún botón, la pantalla vuelve automáticamente a la medición predeterminado definido por la P.47.

 Si P.47 se encuentra en la ROT, a continuación, las medidas giran automáticamente cada 5 segundos.

• En la parte inferior de la lista de medidas, es posible ajustar el punto de ajuste de la cos $\varphi$ , que actúa sobre el mismo valor establecido con P.19.

A continuación se muestra una tabla con las mediciones mostradas.

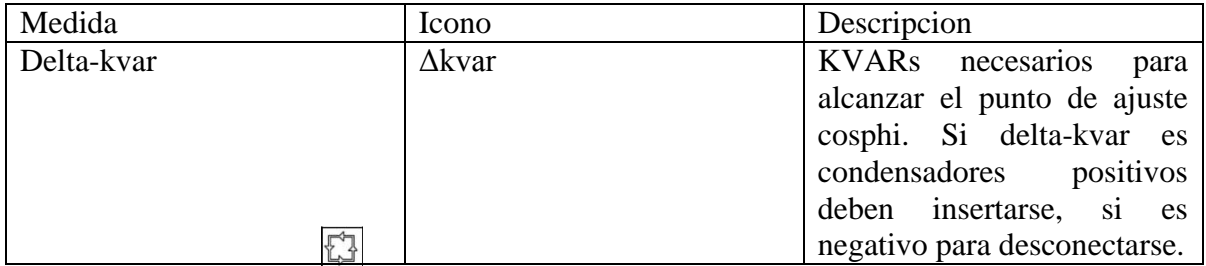

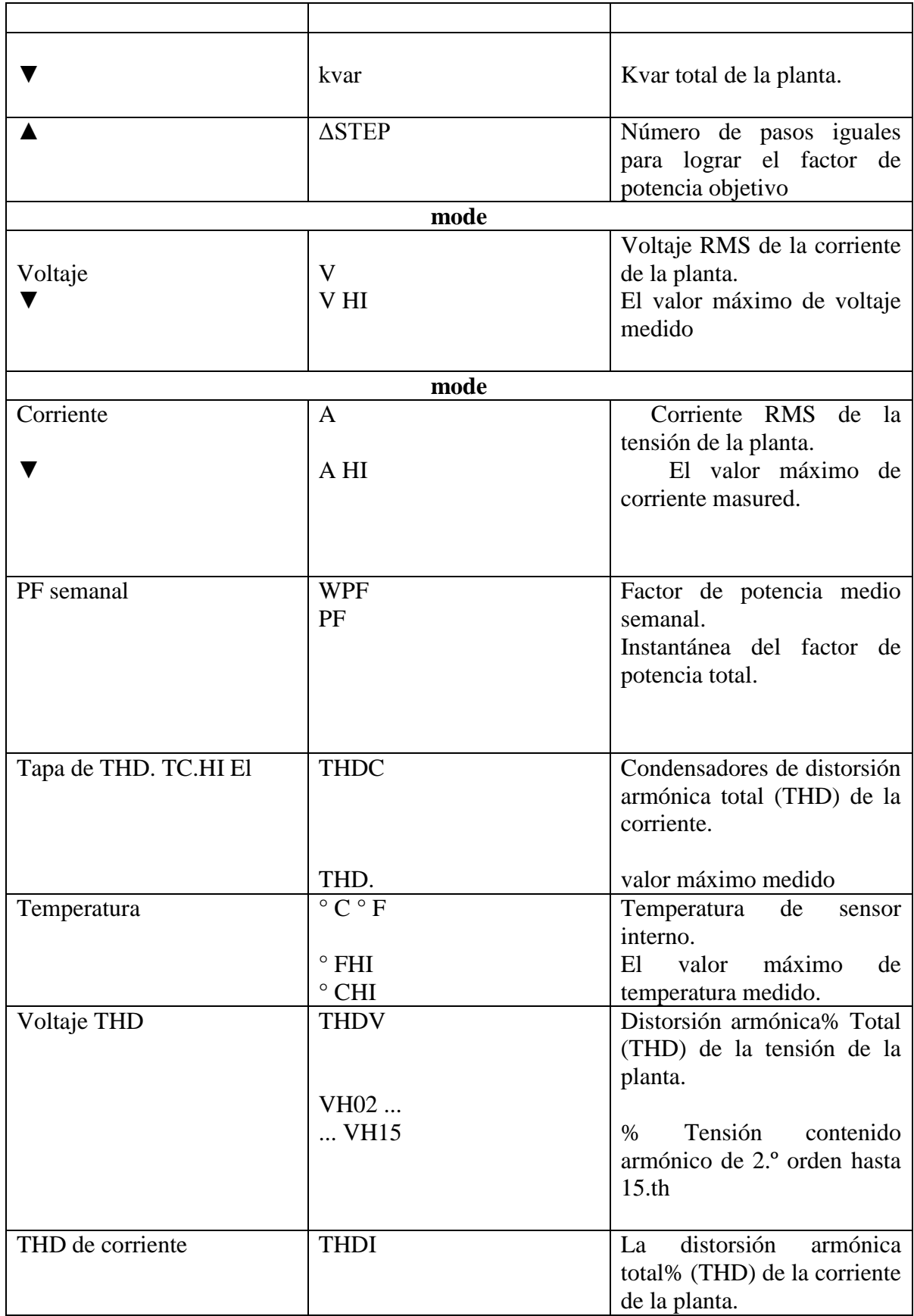

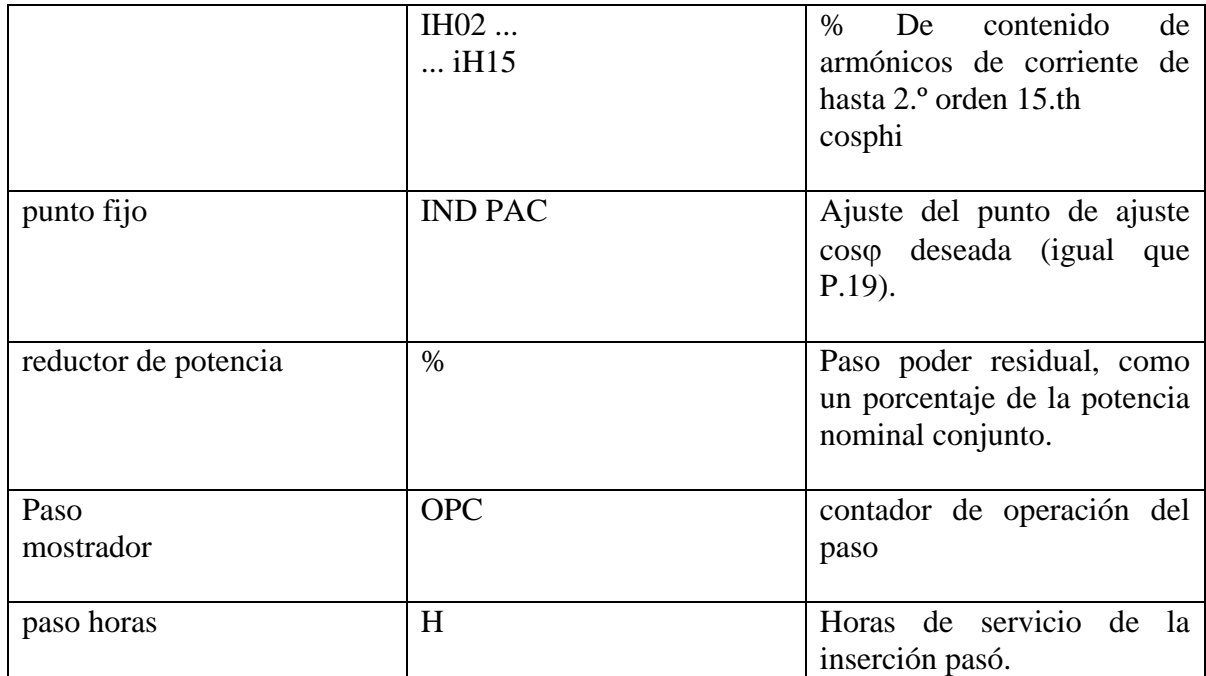

Estas medidas se muestran sólo si el Paso función de recorte está activado (P.25 = ON) y la contraseña avanzada está habilitado y entró.

# **7. Bloqueo del teclado**

 Una función que excluye toda modificación de los parámetros de funcionamiento pueden ser activados; visualización de medición todavía se proporciona en cualquier caso.

 Para bloquear y desbloquear el teclado, pulse y mantenga pulsada la tecla mode A continuación, pulse la tecla ▲ tres veces y dos veces la tecla ▼ y después de que la liberación.

 La pantalla mostrará LOC cuando el teclado está bloqueado y UNL cuando está desbloqueado.

Cuando se habilita el bloqueo, no es posible realizar las siguientes operaciones:

- La operación entre el modo automático y manual
- Acceso a menús de configuración
- Cambio de coso puesta a punto

 Al intentar llevar a cabo las operaciones anteriores, la pantalla ver LOC para indicar el estado de bloqueo del teclado.

# **8. Capacidad de expansión**

 Gracias al bus de expansión, la RPC 8LGA se puede ampliar con dos módulos de expansión serie.

Los módulos de expansión compatibles se pueden agrupar en las siguientes categorías:

• Pasos adicionales

- Módulos de comunicación
- $\bullet$  Los módulos de E / S digitales
- Para insertar un módulo de expansión:
	- Eliminar la fuente de alimentación al regulador de RPC 8LGA.
	- Retirar la cubierta protectora de la ranura de expansión.
	- Insertar el gancho superior del módulo de expansión en el orificio de fijación en la parte superior de la ranura de expansión.
	- Girar hacia abajo el cuerpo del módulo, insertar el conector en el autobús.
	- Empujar hasta que el clip inferior encaje en su alojamiento.
	- Cuando el regulador RPC 8LGA está encendido, reconoce automáticamente el módulo de expansión que se han montado.
	- Los módulos de expansión proporcionan recursos adicionales que se pueden utilizar a través de los menús de configuración dedicados.
	- Los menús de configuración relacionados con las expansiones son siempre accesible, incluso si los módulos de ampliación no se montan físicamente.
	- La siguiente tabla indica qué modelos de módulos de expansión son compatibles:

## **9. puerto de programación IR**

- Los parámetros del controlador RPC 8LGA pueden configurarse a través del puerto óptico frontal, utilizando el código de IR-USB A25060046580008 llave de programación, o con el dongle WiFi IR-código A25060046580009.
- Este puerto de programación tiene las siguientes ventajas:
	- o Puede configurar y servicio al regulador RPC 8LGA sin acceso a la parte trasera del dispositivo o tener que abrir el panel eléctrico.
	- o Se está aislada galvánicamente de los circuitos internos del regulador de RPC 8LGA, garantizando la máxima seguridad para el operador.
	- o la transferencia de datos de alta velocidad.
	- o IP54 de protección del panel frontal.
	- o limita la posibilidad de acceso no autorizado a la configuración del dispositivo, ya que es necesario tener el IR-USB o IR-WI-Dongles FI.
- Sólo tiene que mantener la llave hasta el panel frontal, que conecta los enchufes a los conectores correspondientes, y el dispositivo será reconocido, como se muestra por el LED LINK en el green dongle programación de parpadear.

## **10. Ajuste de parámetros con PC**

 Se puede utilizar el software de *monitoreo remoto* para transferir *PFC* (previamente programada) los parámetros de configuración de la RPC8LGA controlador en el disco duro del PC y viceversa vicio.

 El parámetro puede ser transferida parcialmente desde el PC al controlador RPC 8LGA, transferir sólo los parámetros de los menús especificados.

## **11. Ajuste de parámetros (configuración) del panel frontal**

Para acceder al menú de programación (configuración):

- Para introducir los parámetros de programación de la unidad debe estar en modo de prueba (primera programación)
- Desde la pantalla de medición normal, mantenga pulsada la tecla MODE durante 3 segundos para acceder al menú principal.SET se muestra en la pantalla principal.
- $\bullet$  Si ha establecido la contraseña (P.21 = ON) en lugar de la pantalla muestra SET PAS (solicitud de introducción de la contraseña).Ajuste el numérico contraseña utilizando  $\blacktriangle \blacktriangledown$  y presione para pasar al siguiente dígito.
- Si la contraseña es correcta, la unidad mostrará OKU u OKA dependiendo de la contraseña introducida es usuario o el nivel avanzado.
- La contraseña se puede definir con parámetros P.22 y P.23.Por defecto de fábrica es 001 y 002, respectivamente.
- Si la contraseña no es correcta la unidad mostrará ERR.
- Después de haber introducido la contraseña, el acceso está habilitado hasta que se vuelva a inicializar la unidad o durante 2 minutos sin presionar ninguna llave.
- Después de haber introducido la contraseña, repita el procedimiento para acceder a la configuración de parámetros.
- Pulse  $\blacktriangle \blacktriangledown$  para seleccionar el submenú que desee (ADV BAS $\lozenge$  ALA ...) que se muestra en la pantalla alfanumérica.
- En la siguiente tabla se muestran los submenús disponibles:

Descripción

BAS: El acceso al menú Base

ADV: Acceso al menú Avanzado

ALA: Acceso al menú de alarma

FUN: El acceso al menú Ethernet

CMD: El acceso al menú de comandos

CUS: El acceso al menú personalizado

SAVE: Sale de ahorro de modificaciones.

EXIT: Las salidas sin guardar (cancelar)

Prensa **F1** para acceder al submenú.

 Cuando se está en un submenú, la pantalla principal muestra el código del parámetro seleccionado (por ejemplo, P.01), mientras que el muestra cifras / letras en la parte inferior de la pantalla muestra el valor del parámetro y / o descripción.

· Prensa **Para avanzar en la selección de artículos** (como desplazamiento a través de parámetros P.01  $\Diamond$   $\Diamond$  P02 P03 ...), o

Prensa MODE para volver al parámetro anterior.

Mientras se selecciona un parámetro, con ▲ ▼ puede aumentar / disminuir su valor.

Una vez que llegue al último parámetro del menú, pulsando **vez más**, volverá a la selección del submenú.

 Usando los botones ▲ ▼ seleccione Guardar para guardar los cambios o EXIT para cancelar.

• Por otra parte, dentro de la programación, presiona por tres segundos, se guardará los cambios y salir directamente.

 Si el usuario no pulsa ninguna tecla durante más de 2 minutos, el sistema sale de la configuración automática y se remonta a visualización normal sin guardar los cambios realizados en los parámetros (como EXIT).

 NB: una copia de seguridad de los datos de configuración (configuración que se pueden modificar mediante el teclado) se puede guardar en la memoria EEPROM

del controlador RPC 8LGA.Estos datos se pueden restaurar cuando sea necesario en la memoria de trabajo. La copia de seguridad de datos "copia" y

"restaurar" comandos se puede encontrar en el *menú Comandos.*

## **12. El rápido CT puesta a punto**

- Cuando el valor de CT no se conoce y sólo se utiliza en el momento de la instalación, el parámetro P.01 para CT primario puede siendo fijado en OFF mientras todos los demás se pueden programar.
- En este caso, durante la instalación del sistema y una vez que el controlador está encendido, la pantalla mostrará un CT intermitente (actual Transformador). Pulsando  $\blacktriangle \blacktriangledown$  del primario del TC se puede ajustar directamente.
- Una vez programada, pulse **para confirmar.** La unidad almacenará el ajuste en la P.01, y reiniciar directamente en el modo automático.

## **13.Parámetro**

 A continuación se enumeran todos los parámetros de programación en forma de tabla. Para cada parámetro se indican la posible gama de ajustes y predeterminado de fábrica, así como una breve explicación de la función del parámetro. La descripción del parámetro se muestra en la pantalla puede en algunos casos ser diferente de lo que se informa en la tabla a causa de la reducción del número de caracteres disponible. El código de parámetro se puede utilizar sin embargo, como una referencia.

 Nota: los parámetros mostrados en la tabla con un fondo sombreado son *esenciales* para el funcionamiento del sistema, por lo que representar la programación mínima requerida para la operación.

## **MENÚ DE BASE**

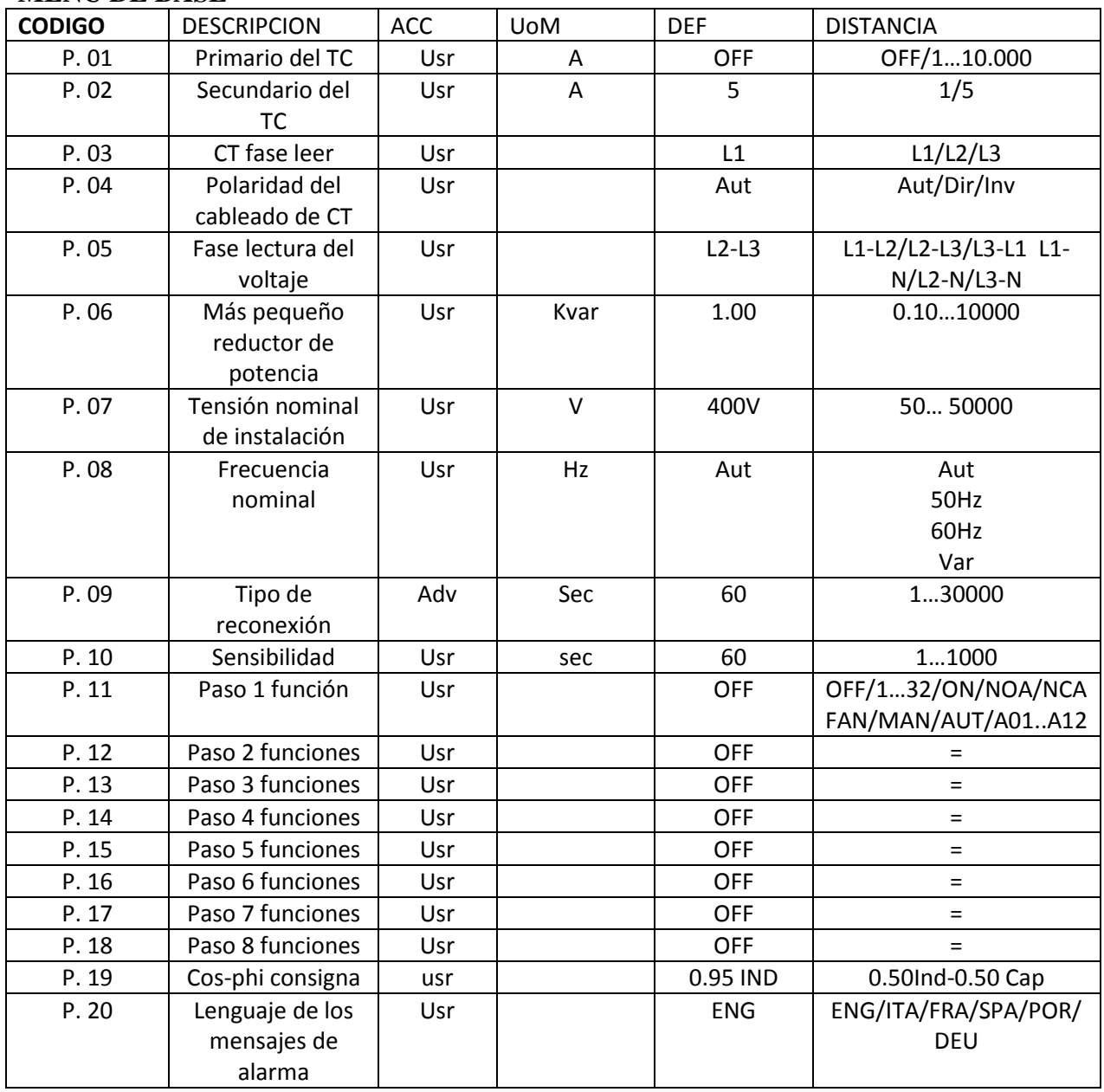

- P.01 El valor de la corriente primaria del transformador. Ejemplo: con la TC 800/5 establecer 800. Si se establece en OFF, después del encendido, el dispositivo le solicitará establecer el TC y permite el acceso directo a este parámetro.
- P.02 Valor del secundario de los transformadores de corriente. Ejemplo: con la TC 800/5 conjunto 5.
- P.03 Define en qué fase del dispositivo lee la señal actual. El cableado de las entradas de corriente debe coincidir con el valor establecido para este parámetro. Es compatible con todas las combinaciones posibles de los parámetros P.05.
- P.04 Lectura de la polaridad de la conexión de la CT.

AUT = polaridad se detecta de forma automática durante el encendido. Sólo puede utilizarse cuando se trabaja con una sola CT y cuando el sistema no tiene dispositivo

generador. Dir = Detección automática desactivada. Conexión directa. Inv = Detección automática desactivada. Una conexión inversa.

- P.05 Define en el cual y en el número de fases del dispositivo lee la señal de tensión. El cableado de las entradas de tensión debe coincidir con el ajuste para este parámetro. Es compatible con todas las combinaciones posibles de los parámetros P.03.
- P.06 Valor en kvar del paso más pequeño instalado (equivalente al peso del paso 1).La potencia nominal de la batería de condensadores prevista en la Calificación voltaje especificado en P.07 (ejemplo: paso 10kvar-460V suministra 400V  $\rightarrow$  10 x (400).2 / (460) 2→ establecer 7,5kvar).
- P.07 Instalación tensión nominal, que se entrega en P.06 potencia especificada.
- P.08 Frecuencia de trabajo del sistema: Aut = selección automática entre 50 y 60 Hz en el encendido.  $50\text{Hz} = \text{fija}$  a  $50\text{Hz}$ .  $60\text{Hz} = \text{fijado}$  a  $60\text{Hz}$ .  $\text{Var} = \text{variable}$ medido y ajustado periódicamente.
- P.09 Tiempo mínimo que debe transcurrir entre la desconexión de un solo paso y la posterior reconexión tanto en el **hombre** o en el modo AUT.
	- Durante este tiempo, el número de la etapa en la página principal está parpadeando.
- P.10 Sensibilidad de conexión. Este parámetro establece la velocidad de reacción del controlador. Con valores pequeños de la regulación P.10 es rápido (Más precisa alrededor del punto de ajuste, pero con más swithchings paso).Con los valores de altura en lugar vamos a tener reacciones más lentas de la regulación, con un menor número de conmutaciones de los pasos. El tiempo de retardo de la reacción es inversamente proporcional a la petición de pasos para llegar al punto de ajuste: tiempo de espera = (sensibilidad / número de pasos necesarios).

Ejemplo: ajuste de la sensibilidad a los años 60, si solicita la inserción de un paso de 1 peso se esperan 60 (60/1 = 60). Si en lugar de servir a una

Se espera total de 4 pasos 15s  $(60/4 = 15)$ .

• P11... P18 - Función de los relés de salida 1... 8: OFF = No se utiliza.1 ...  $32 =$  Peso de la etapa. Este relé conduce un banco de capacitores el que el poder es n veces (n  $= 1... 32$ ) define la potencia más pequeña con P.06 parámetro. ON = Siempre activado.

NOA = alarma normalmente desenergizado. El relé se activa cuando cualquier alarma con la propiedad *de alarma global* surge.

NCA = alarma normalmente energizado. El relé se desactiva cuando cualquier alarma con la propiedad *de alarma global* surge.

FAN = El relé controla el ventilador de enfriamiento.

MAN = relé se activa cuando el dispositivo está en modo MAN.

AUT = relé está excitado cuando el dispositivo está en modo AUT.

A01... A12 = El relé se activa cuando la alarma está activa especificada.

- P.19 Valor teórico (valor objetivo) de la coso. Se utiliza para aplicaciones estándar.
- P.20 Lengua de desplazamiento mensajes de alarma.

## **MENU AVANZADO**

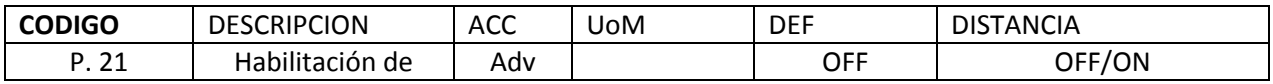

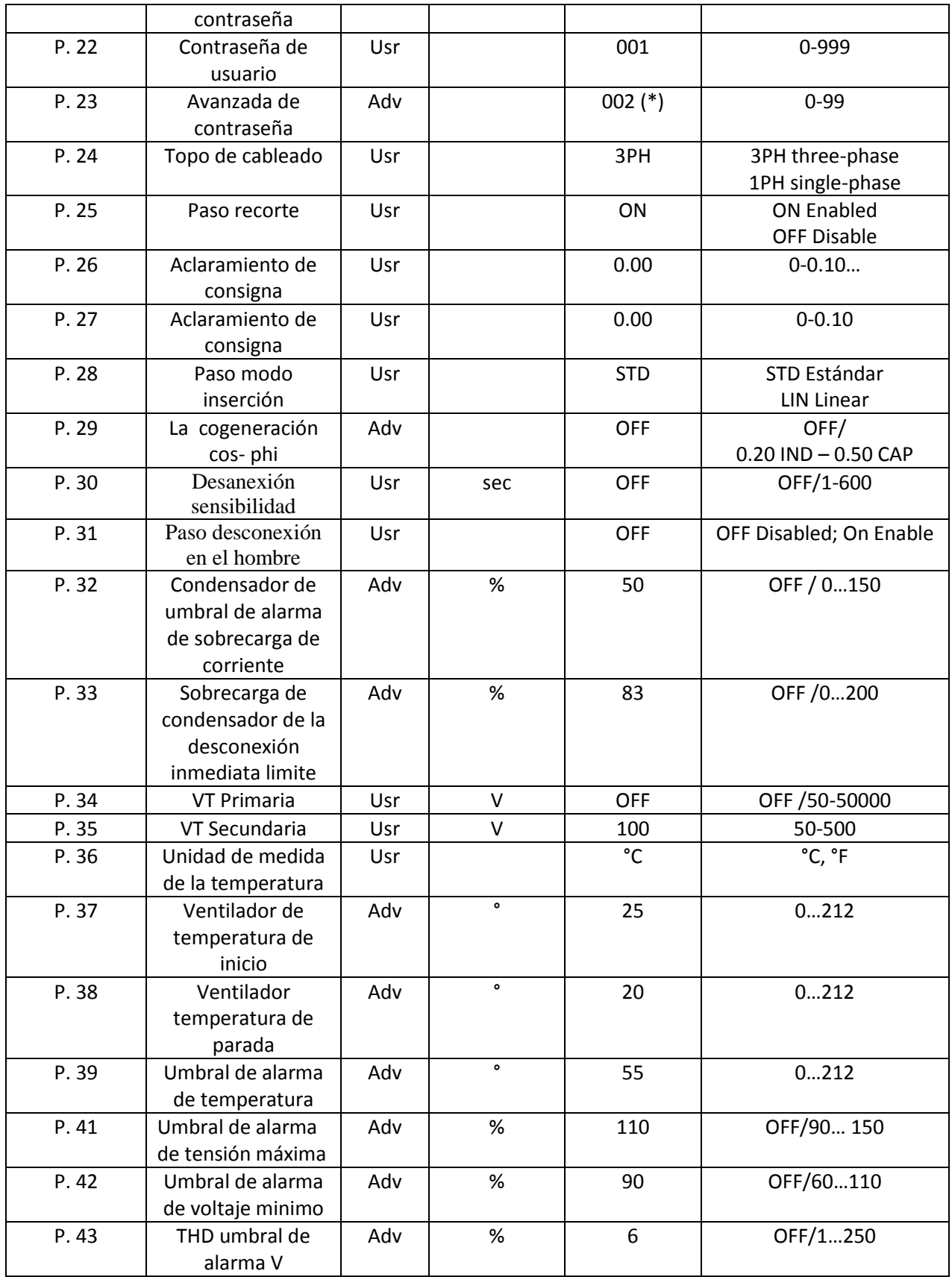

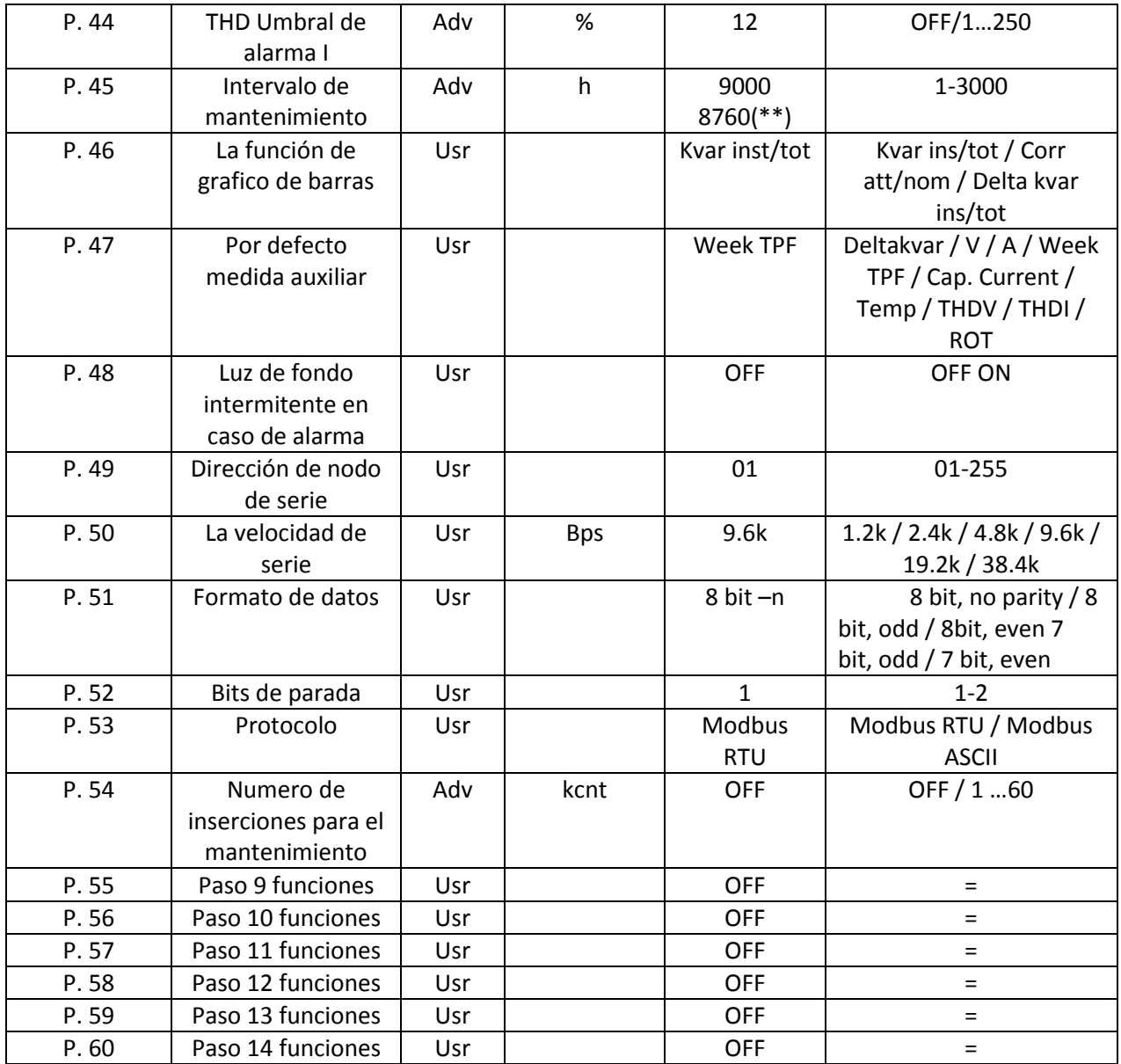

- P.21 Si se establece en OFF, la gestión de contraseñas está desactivada y cualquier persona tiene acceso a la configuración y del menú.
- P.22 Con P.21 habilitado, este es el valor que especifique para la activación de acceso a nivel de usuario. Véase el capítulo de acceso contraseña.
- P.23 En cuanto a P.22, con referencia al acceso de nivel avanzado.(\*) Valor disponible sólo si el controlador no está instalado en el ICAR gabinete
- P.24 Número de fases del panel de corrección de potencia.
- P.25 Permite la medición de la potencia real de la etapa, se realiza cada vez que se cambian en la medida se calcula, como. la medición de la corriente se hace referencia a toda la carga de la planta. Se ajusta la potencia medida de los pasos (recortado) después de cada conmutación y se visualiza en la pantalla de estadísticas vida paso. Cuando esta función está activada, se inserta una pausa de 15 segundos

entre la conmutación de un paso y el siguiente, necesario medir la variación de la potencia reactiva.

- P.26 P.27 Tolerancia alrededor del punto de ajuste. Cuando el coso está dentro del rango delimitado por estos parámetros, en el modo AUT el dispositivo no se conecta pasos / desconexión, incluso si el delta-kvar es mayor que el paso más pequeño.
- P.28 el modo de inserción pasos Selección. El modo estándar - Funcionamiento normal con la libre elección de los pasos El modo lineal - los pasos están conectados en progresión desde la izquierda hacia la derecha sólo después el número de paso y de acuerdo con el LIFO (último en entrar, primero en salir) lógica. El controlador no se conectará un

paso cuando las medidas del sistema son de diferentes calificaciones y conectando el siguiente paso, se sobrepasaría el valor de consigna.

- P.29 consigna utilizar cuando el sistema está generando potencia activa al proveedor (con factor de potencia / potencia activa negativa).
- P.30 Sensibilidad de desconexión. Igual que el parámetro anterior, pero relacionado con la desconexión. Si se establece en OFF la desconexión tiene el mismo tiempo de reacción de establecimiento de conexión con el parámetro anterior.
- P.31 Si está en ON, cuando se cambia de modo de AUT al modo MAN, pasos son desconectados de forma secuencial.
- Nivel de disparo de la protección de sobrecarga condensadores (A08 alarma), que surgirá después de un tiempo de retardo integral, inversamente proporcional a la - P.32 valor de la sobrecarga.

Nota: Puede utilizar esta protección sólo si los condensadores no están equipados con dispositivos de filtración tales como inductores o similares.

- P.33 Umbral a partir del cual se pone a cero el retardo integral para el disparo de la alarma de sobrecarga, provocando la intervención inmediata de la*A08* alarma.
- P.34 P.35 Datos de los TT finalmente utilizados en los diagramas de cableado.
- P.36 Unidad de medida de la temperatura.
- P.37 P.38 Iniciar y detener la temperatura para el ventilador de enfriamiento del panel, expresada en la unidad establecida por la P.36.El ventilador de enfriamiento se inicia cuando la temperatura es $>$  = a P.37 y se detuvo cuando es  $\leq$ que la P.38.
- P.39 Umbral para la generación de la alarma *de temperatura A08 Panel demasiado alto.*
- P.41 Umbral de alarma de tensión máxima, que se refiere a la tensión nominal fijado con P.07, más allá del cual el *voltaje* de alarma *A06* es *demasiado alto* generado.
- P.42 Umbral de alarma de mínima tensión, que se refiere a la tensión nominal fijado con P.07, por debajo del cual se genera la *tensión* A05 alarma *demasiado bajo.*
- P.43 tensión de la instalación de alarma de umbral máximo THD, más allá del cual la alarma *A10 THDV* se genera *demasiado alto.*
- P.44 Corriente máxima de instalación umbral de alarma THD a partir del cual se genera la *tensión* A05 alarma *demasiado bajo.*
- P.45 Intervalos de mantenimiento en horas. Cuando ha transcurrido, se generará el *mantenimiento ordinario* alarma *A12.*Los incrementos de recuento hora

siempre y cuando se alimenta el dispositivo. (\*\*) Si el controlador está instalado en el gabinete ICAR

- P.46 Función de la semi-circular de gráfico de barras. Kvar ins / tot: El gráfico de barras representa la cantidad de kvar insertado realmente, con referencia a la potencia reactiva total instalada en el panel. Curr acto / nom: porcentaje de la corriente real de la planta con referencia a la corriente máxima de la CT. Delta kvar: gráfico de barras con cero central. Es el represts / delta-kvar negativa positiva necesaria para alcanzar el punto de ajuste, en comparación con el kvar instalada total.
- P.47 medida por defecto se muestra en la pantalla secundaria. Al establecer el parámetro a la putrefacción, las diferentes medidas se muestran con una rotación secuencial.
- P.48 Si está en ON, los retroiluminación de la pantalla parpadea en presencia de uno o más alarmas activas.
- P.49 (nodo) Dirección serie del protocolo de comunicación.
- P.50 Comunicación velocidad de transmisión del puerto.
- P.51 Formato de los datos. Configuración de 7 bits sólo se pueden utilizar para el protocolo ASCII.
- P.52 Stop número de bit.
- P.53 Seleccione el protocolo de comunicación.
- P.54 Define el número del paso (teniendo en cuenta el paso que tiene el mayor recuento) más allá del cual la A12 alarma de mantenimiento es generado. Este parámetro debe ser utilizado como una alternativa a P.45.If tanto P.45 y P.54 se establece en un valor distinto de OFF, a continuación, P.45 tiene prioridad. P.55 ... P60 - Función de los relés de salida 9 ... 14. Véase la descripción del parámetro

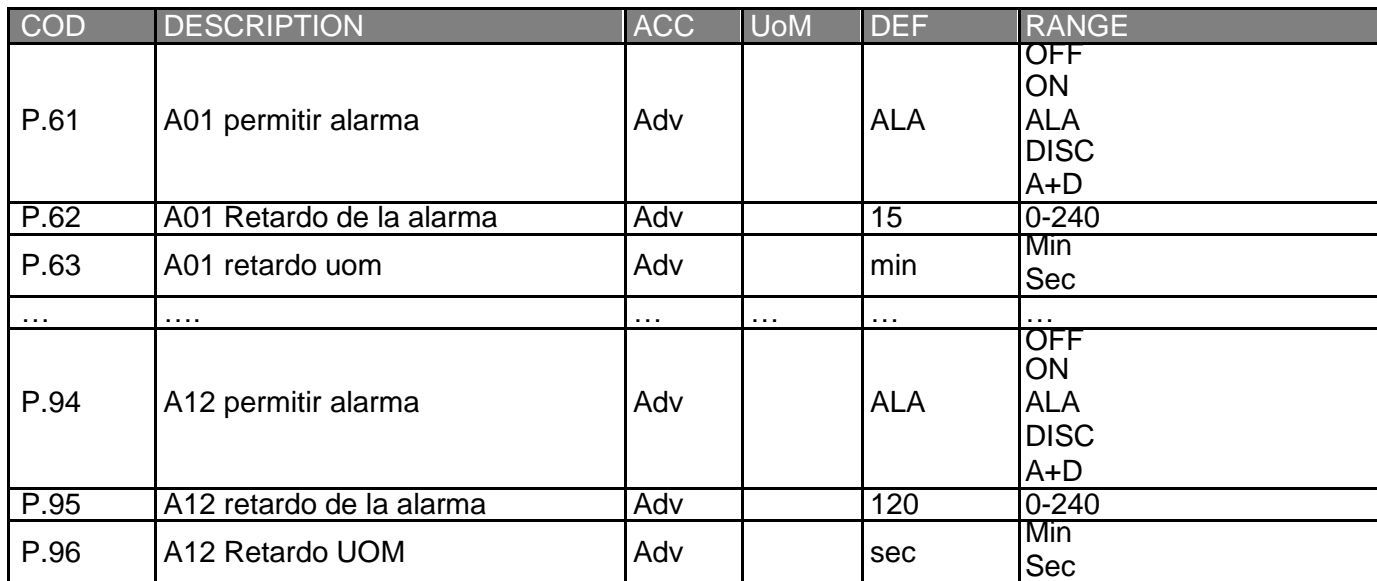

# **MENÚ DE ALARMA**

#### **14. Alarmas**

 Cuando se genera una alarma, la pantalla mostrará un icono de alarma, el código y la descripción de la alarma en el idioma seleccionado.

 Si se pulsan las teclas de navegación en las páginas, el mensaje de desplazamiento que muestra las indicaciones de alarma desaparecerá momentáneamente, para volver a aparecer de nuevo después de 30 segundos.

 Las alarmas son reseteados automáticamente tan pronto como las condiciones de alarma que han generado desaparecer.

 En el caso de una o más alarmas, el comportamiento del regulador RPC 8LGA depende de los ajustes de las *propiedades* del activo alarma.

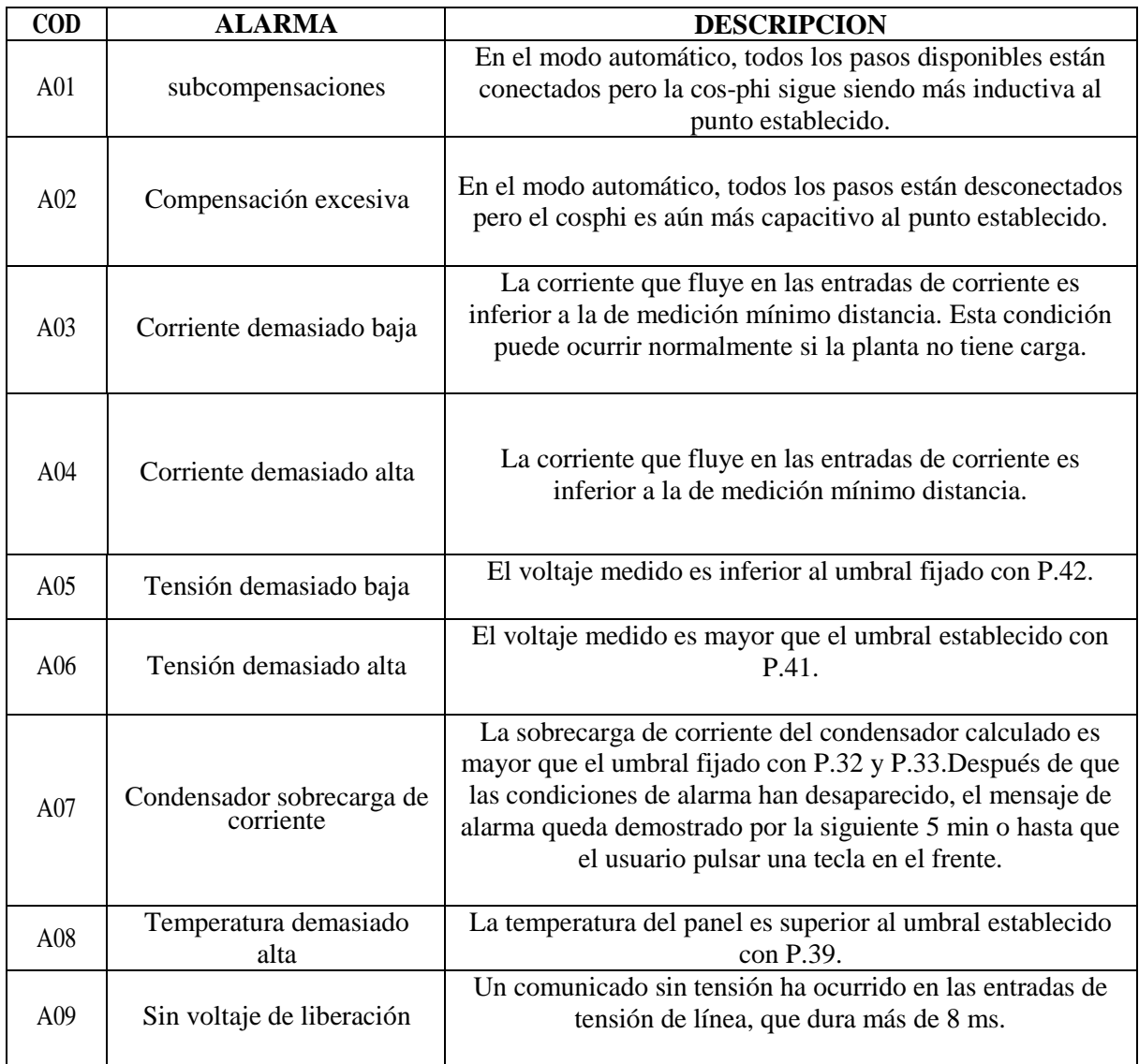

#### **14.2 Descripción Alarma**

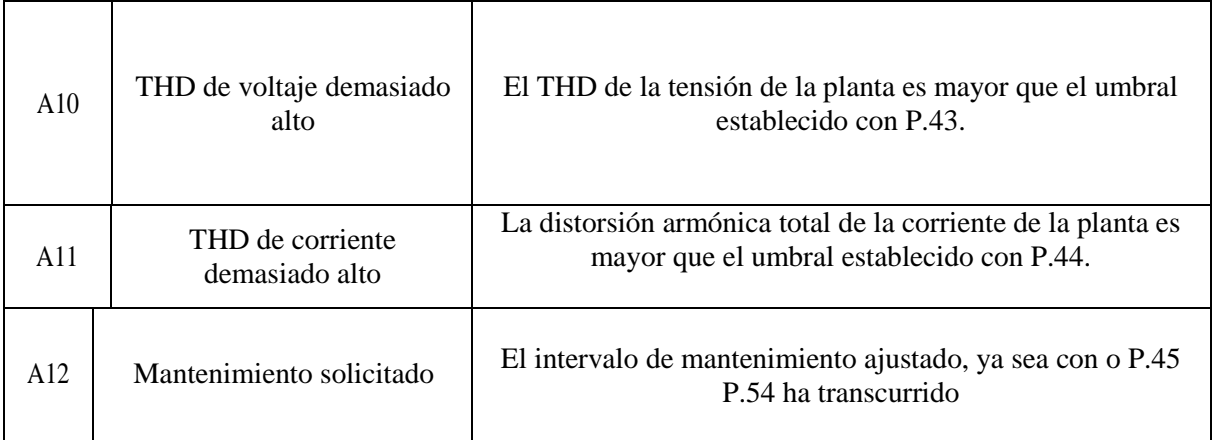

Para restablecer el menú de comandos de alarma Sede.

## **14.2. Características de los avisos por defectos**

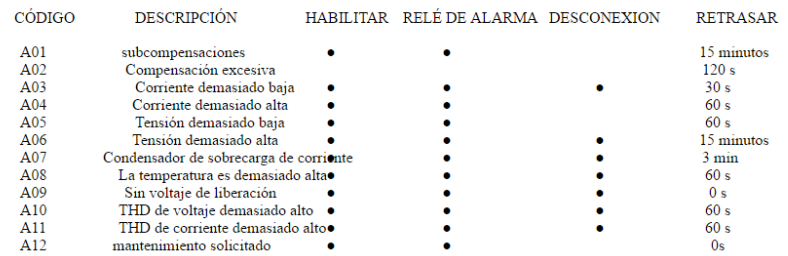

## **FUNCIONES DEL MENÚ**

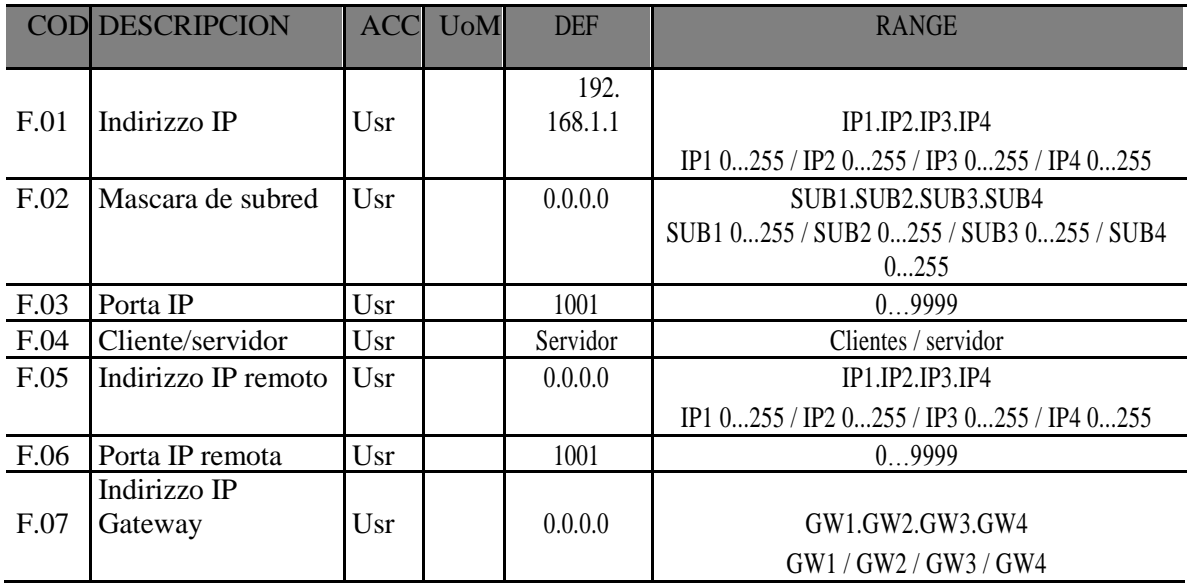

F.01 F.03 ... - TCP-IP coordenadas de aplicación de la interfaz Ethernet.

F.04 - Activación de la conexión TCP-IP. Servidor = conexiones aguarda desde un cliente remoto. Cliente = incidan sobre una conexión con el control remoto servidor F.05 ... F.07 - Coordenadas para la conexión con el servidor remoto cuando F.04 se establece en cliente.

## **15. Comandos de menú**

 El menú de comandos permite ejecutar algunas operaciones ocasionales como la lectura de picos de reajuste, contadores de compensación, alarmas restablecer, etc.

 Si se ha introducido la contraseña de nivel avanzado, a continuación, el menú de comandos permite la ejecución de las operaciones automáticas útil para la configuración del dispositivo.

 La siguiente tabla muestra las funciones disponibles en el menú de comandos, dividido por el nivel de acceso requerido.

- Con el regulador en modo MAN, pulsar la tecla mode durante 5 segundos.
- Pulse ▲ para seleccionar CMD.
- Prensa para acceder al *menú de comandos.*
- · Seleccione el comando deseado con  $\sqrt{1}$ .

 Pulse y mantenga pulsado durante tres segundos ▲ si se desea ejecutar el comando seleccionado.

 Si se mantiene pulsado ▲ hasta el final de la cuenta atrás se ejecuta el comando y la pantalla muestra OK, mientras que si suelte la tecla antes del final, el comando se cancela.

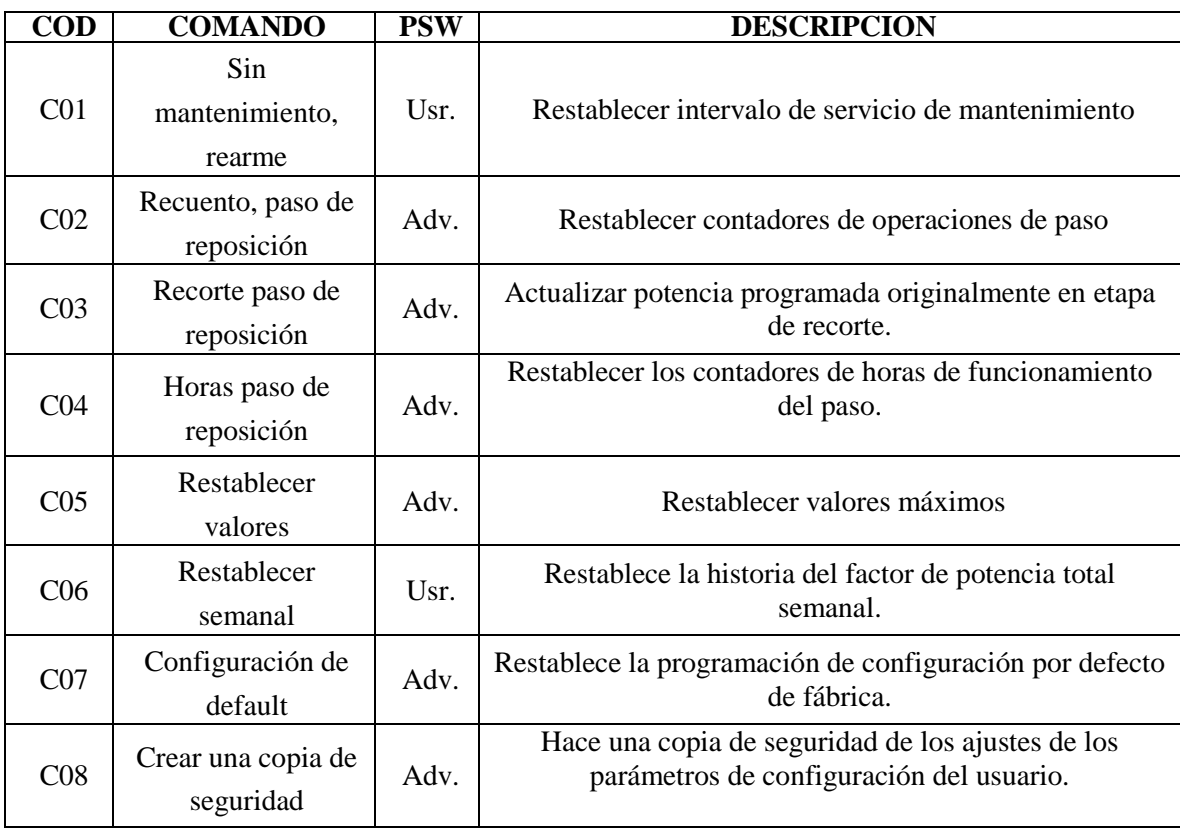

• Para salir del menú presione y mantenga

## **16. Uso dongle WI-FI**

- El dongle Wi-Fi ofrece capacidad Wi-Fi punto de acceso para la conexión al PC, tablet o smartphone. Además de esta función
- También ofrece la posibilidad de almacenar y transferir un bloque de datos desde/hacia el regulador RPC 8LGA.
- Inserte la interfaz de WI-FI en el puerto IR del regulador de RPC 8LGA en la placa frontal.
- Cambiar dongle Wi-Fi pulsando el botón durante 2 segundos.
- Espere hasta que el LED de *enlace* se vuelve intermitente naranja.
- Presione 3 veces consecutivas y rápido el botón dongle.
- En este punto, la pantalla del regulador RPC 8LGA muestra la primera de las 6 posibles comandos (D1 ... D6).
- Pulse ▲ ▼ para seleccionar el comando deseado.
- · Prensa **Para ejecutar el comando seleccionado**. La unidad le pedirá una
- confirmación (OK?). Presione una vez más  $\sum_{n=1}^{\infty}$  para confirmar o mode cancelar.
- La siguiente tabla muestra los posibles comandos:

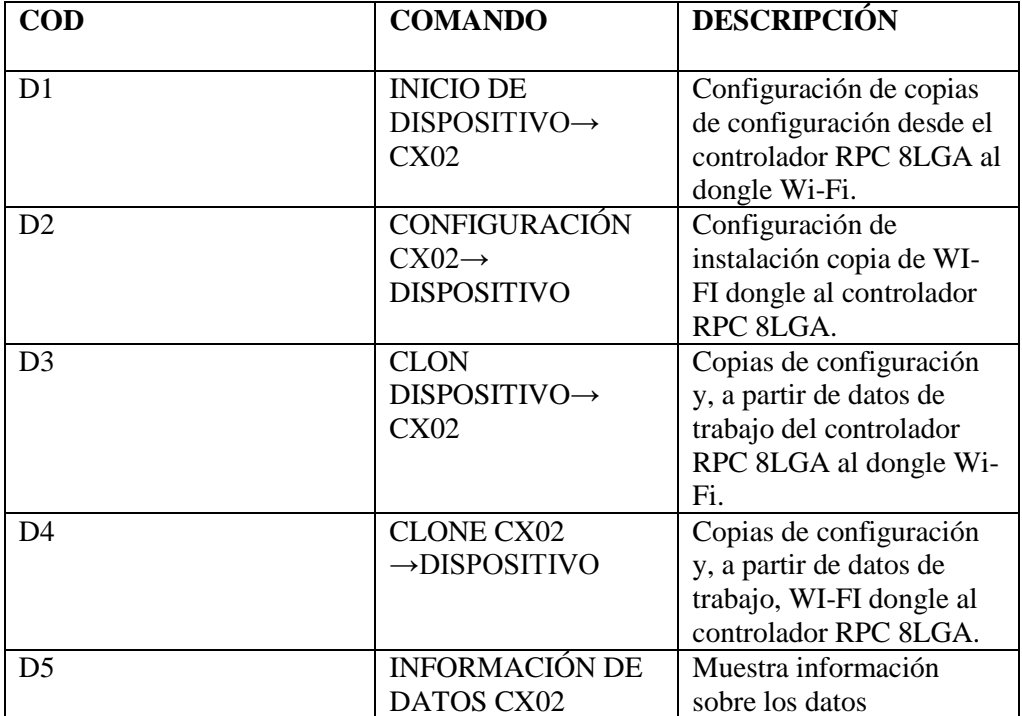

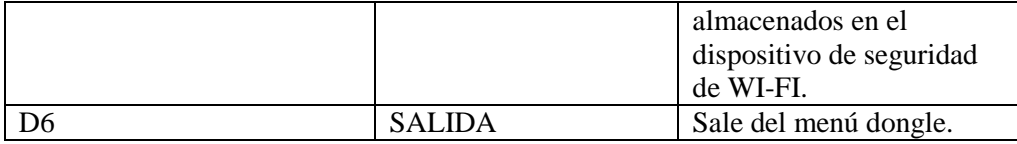

Para más detalles, véase WI-FI manual de instrucciones dongle.

### **17. Instalación**

 Controlador 8LGA está diseñado para la instalación de montaje empotrado. Con el montaje correcto, que garantiza la protección frontal IP54.

 Inserte el dispositivo en el orificio del panel, asegurándose de que la junta está correctamente colocado entre el panel y el dispositivo marco frontal.

 Desde el interior del panel, por cada cuatro de los clips de fijación, coloque el clip en su agujero cuadrado en el lado de la carcasa, luego moverlo hacia atrás con el fin de posicionar el gancho.

- Repita la misma operación para los cuatro clips.
- Apretar el tornillo de fijación con un par máximo de 0,5Nm.
- En caso de que sea necesario desmontar el sistema, repita los pasos en el orden opuesto.

 Para la conexión eléctrica ver los diagramas de cableado en el capítulo dedicado y los requisitos publicados en la tabla de características técnicas.

## **18. Los diagramas de cableado**

### ¡ADVERTENCIA!

Desconecte la línea y el suministro cuando se opera en los terminales. Cableado trifásico estándar

La configuración estándar de conexión (por defecto) de cableado predeterminado trifásica para aplicaciones estándar.

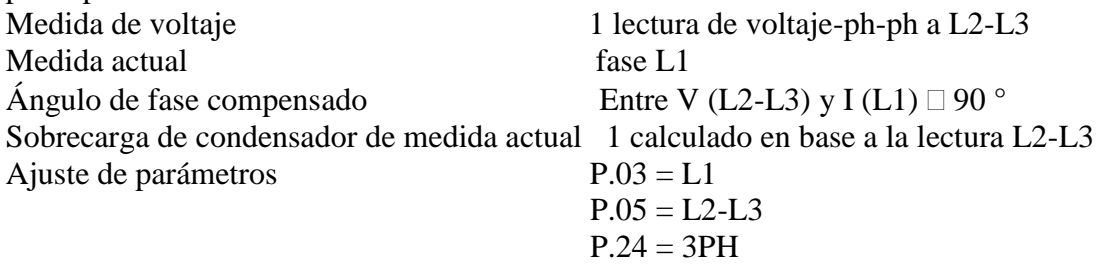

### NOTAS

Para conexión trifásica, la entrada de tensión debe estar conectada de fase a fase; el transformador de corriente se debe conectar en la fase restante. La polaridad de la entrada de corriente / tensión es indiferente.

### **Cableado monofásico**

Configuración de la conexión de cableado monofásico para aplicaciones monofásicas Medida de voltaje lectura de la tensión 1 fase L1-N Medida actual fase L1 Ángulo de fase compensado Entre V (L1-N) y I (L1)  $\Box$  0 ° Sobrecarga de condensador de medida actual 1 lectura calculada en L1-N Ajuste de parámetros P.03 = L1  $P.05 = L1-N$  $P.24 = 1$  PH

## NOTAS

¡IMPORTANTE!

La polaridad de la entrada de corriente / tensión es indiferente.

### **Cableado MV**

Configuración con la medición y corrección MV Medida de voltaje 1-ph-ph de lectura de voltaje L2-L3 en la parte de MT Medida actual fase L1 en el lado MV Ángulo de fase compensado 90 ° Sobrecarga de condensador de medida actual discapacitado Ajuste de parámetros  $P.03 = L1$   $P.34 = VT1$  primaria  $P.05 = L2-L3$   $P.35 = VT1$  secundaria  $P.24 = 3PH$ 

### **19. Terminales Posición**

**20. Dimensiones mecánicas y corte del panel frontal (mm)**

## **21. Características técnicas**

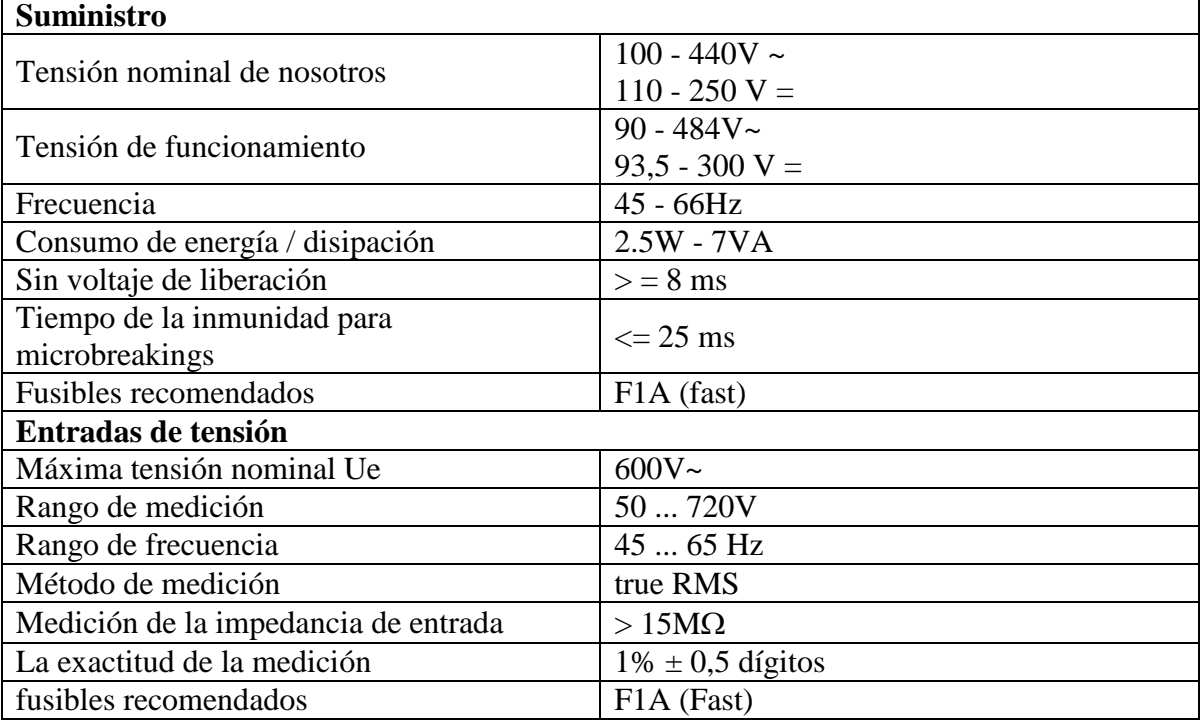

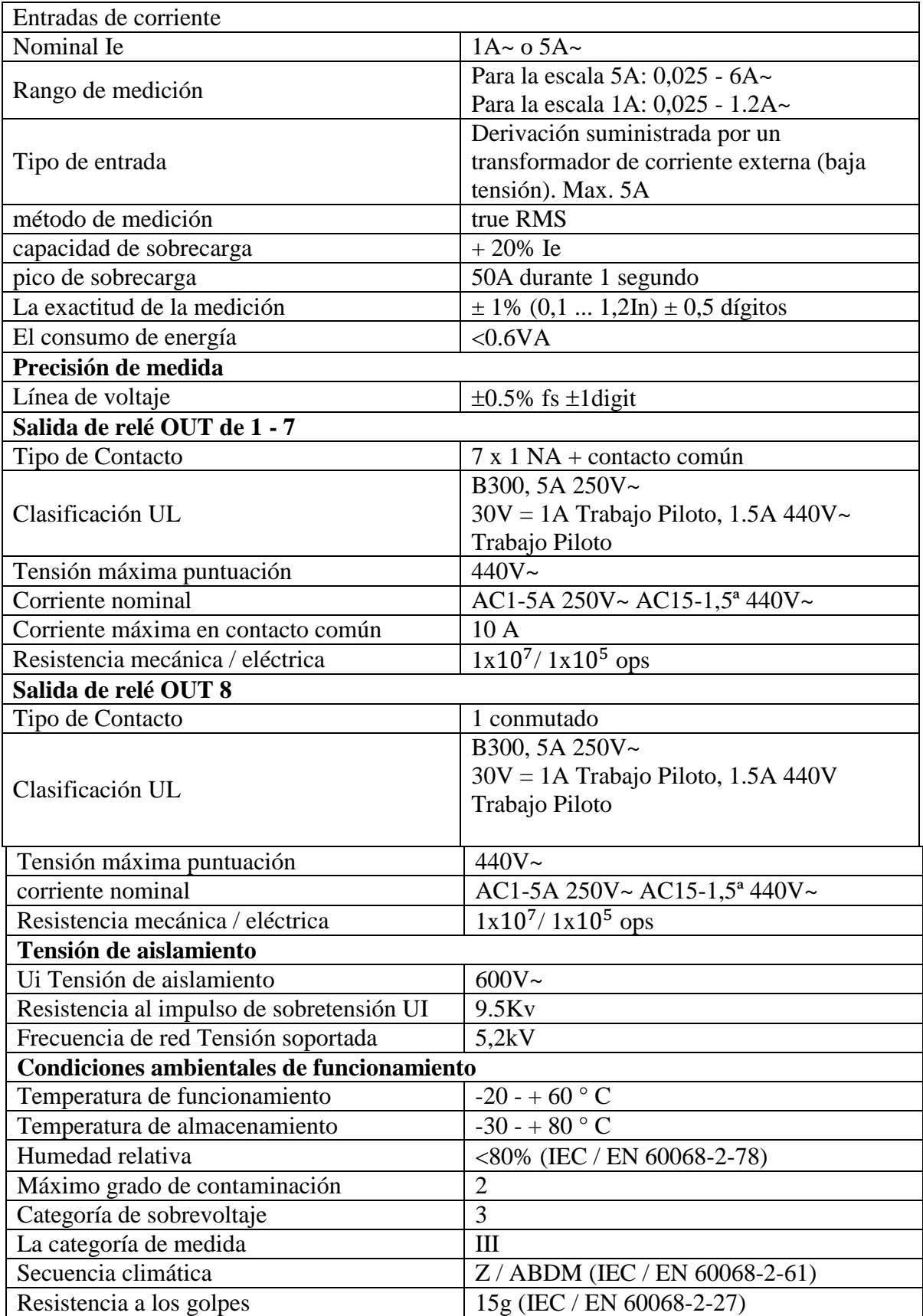

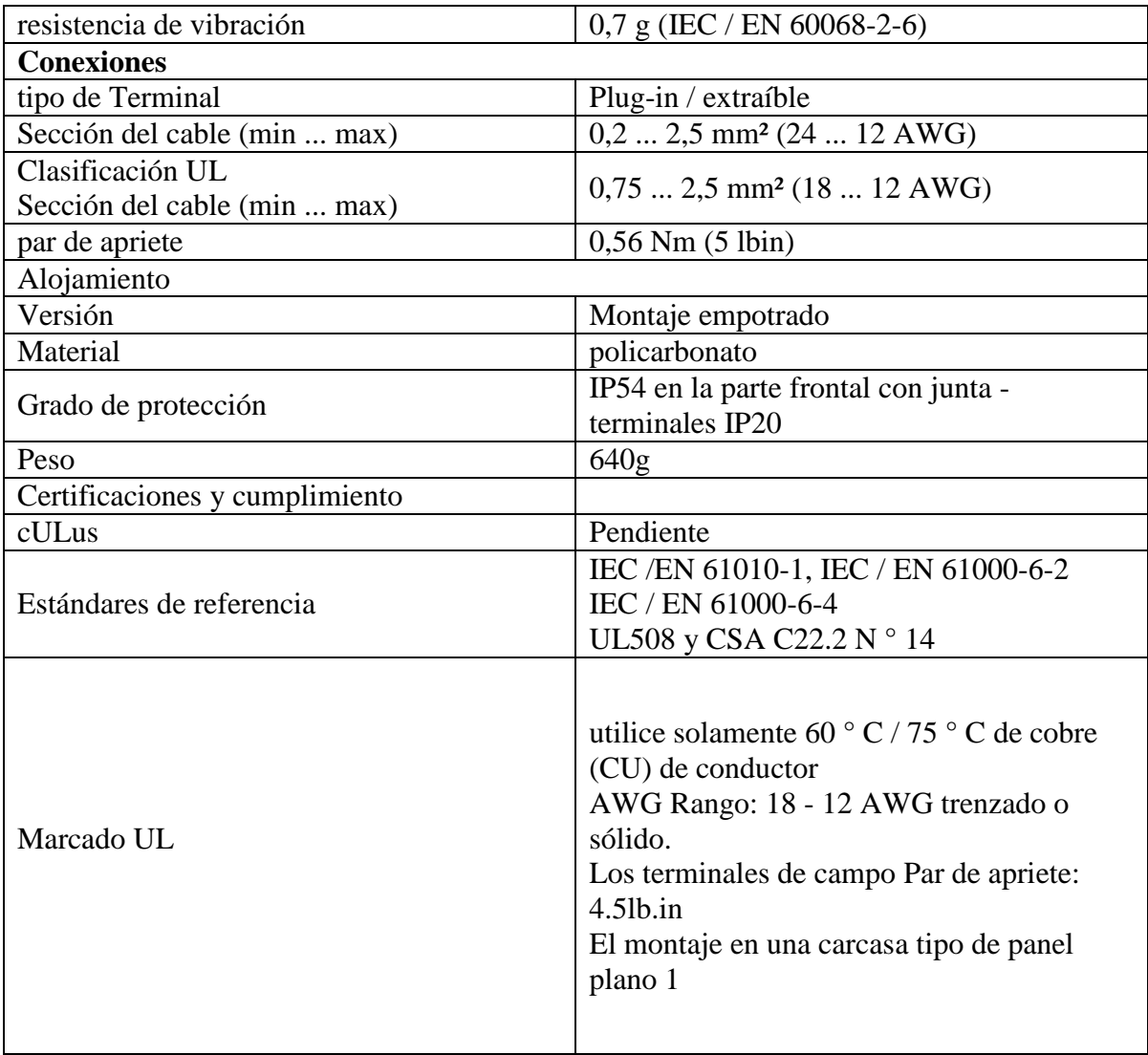

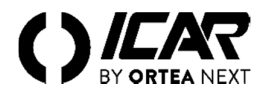

#### SCHEMI DI COLLEGAMENTO / WIRING DIAGRAMS

**ATTENZIONE!** 

**WARNING!** 

 $\Delta$ Togliere sempre tensione quando si opera sui morsetti. Disconnect the line and the supply when operating on terminals.

 $\overline{17.1}$ **INSERZIONE TRIFASE STANDARD / STANDARD THREE-PHASE CONNECTION** 

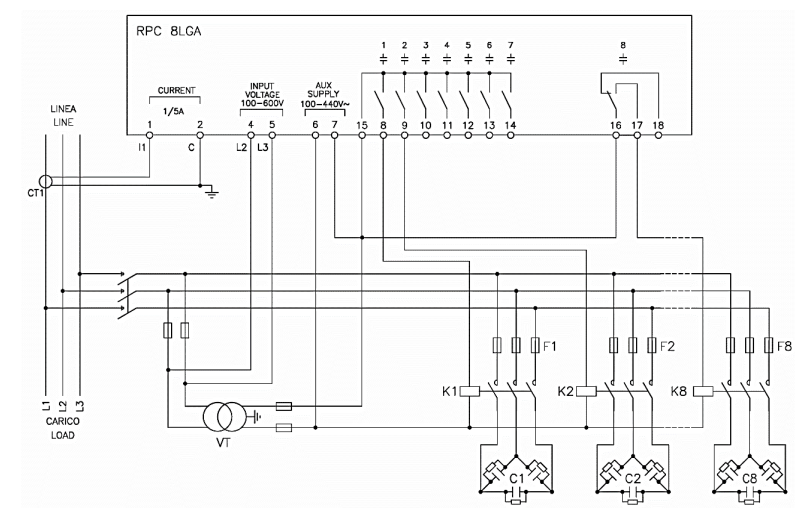

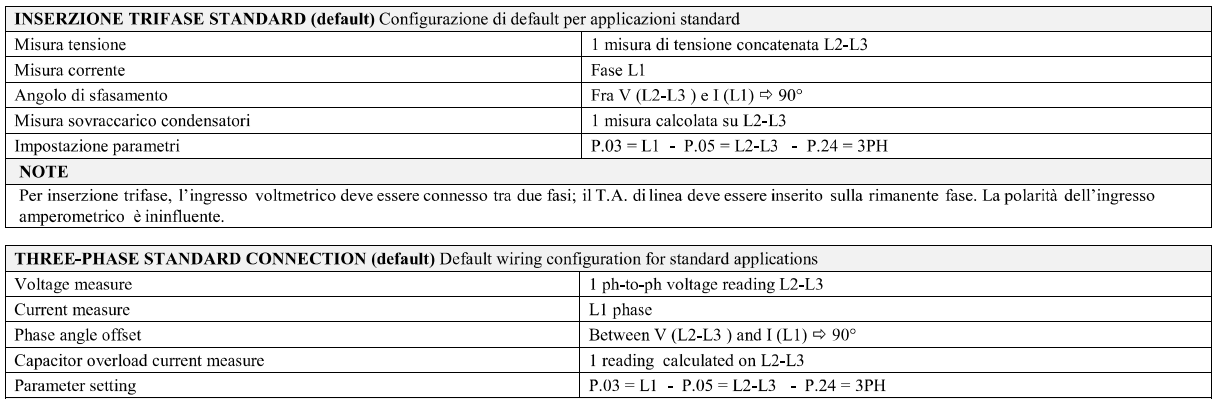

**NOTES** For three-phase connection, the voltage input must be connected phase to phase; the current transformer must be connected on the remaining phase. The polarity of the current/voltage input is indifferent.

Parameter setting

#### 17.2 INSERZIONE MONOFASE / SINGLE-PHASE CONNECTION

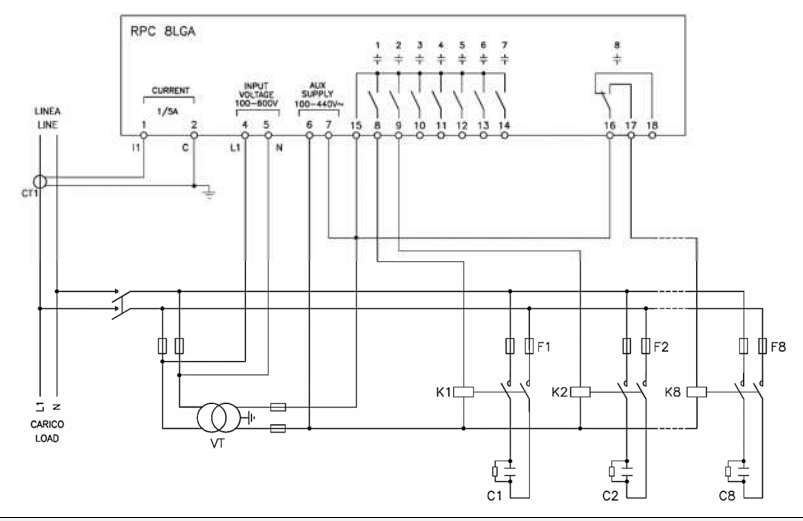

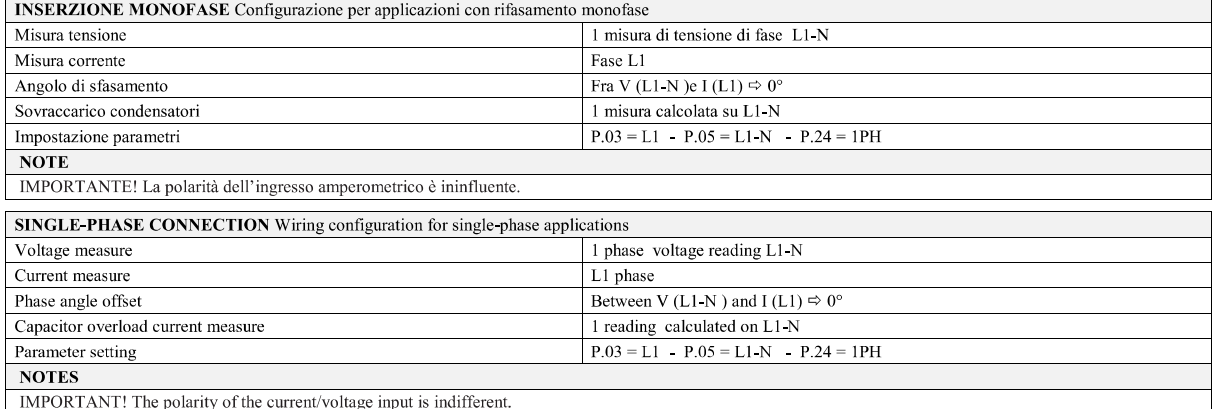

#### 17.3 INSERZIONE SU MT / CONFIGURATION IN MV

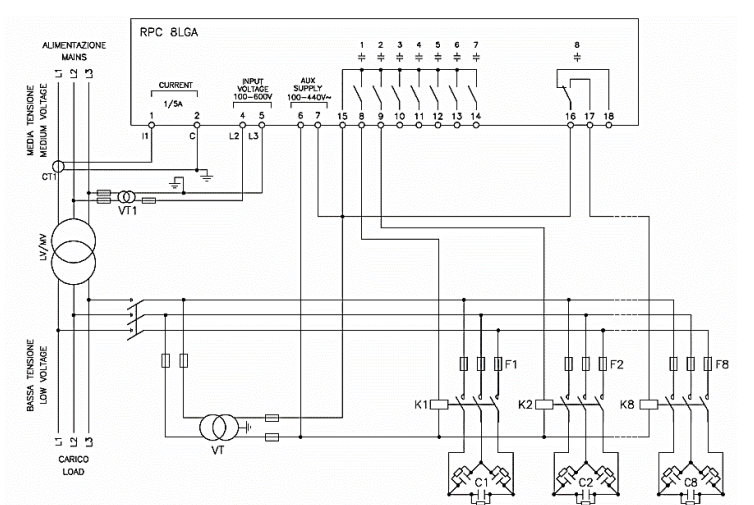

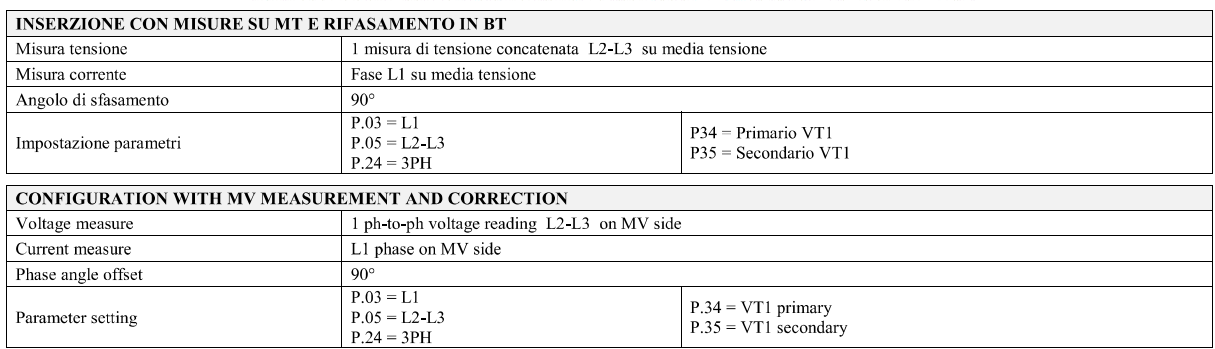

#### **MORSETTI / TERMINALS**

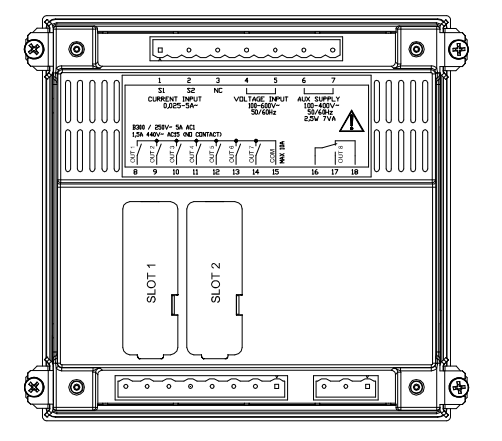

**DIMENSIONI E FORATURA / DIMENSIONS & CUTOUT [mm]** 

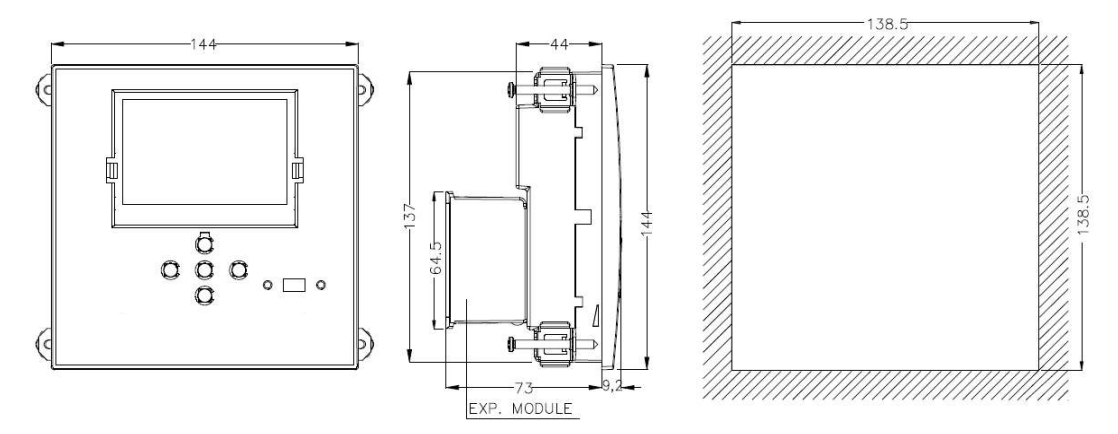

#### **CARATTERISTICHE TECNICHE / TECHNICAL CHARACTERISTICS**

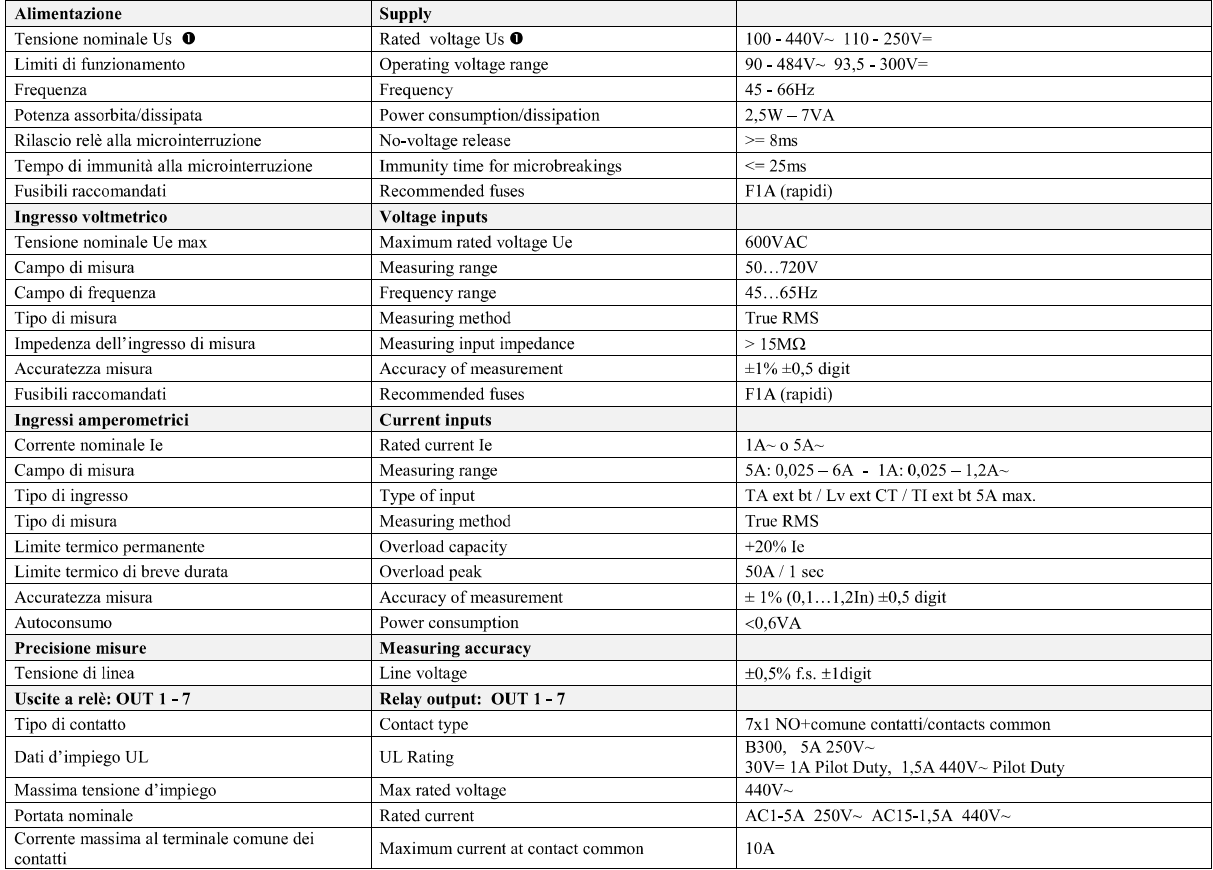

#### ICAR by ORTEA NEXT

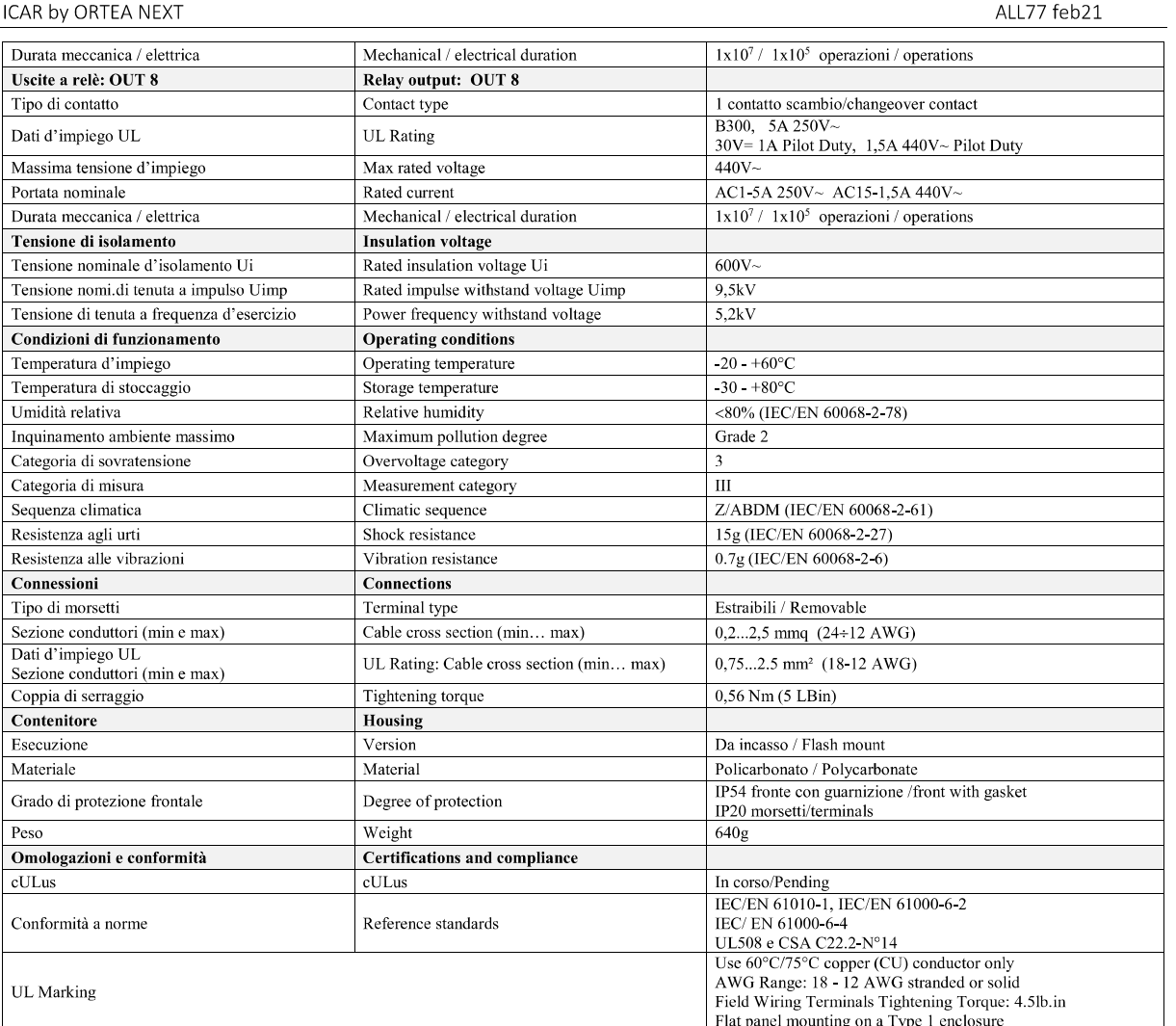

*Alimentazione ausiliaria prelevata da un sistema con tensione fase-neutro*  $\leq 300V/A$ *uxiliary supply connected to a line with a phase-neutral voltage*  $\leq 300V$